June 2021 Version 2.0.0

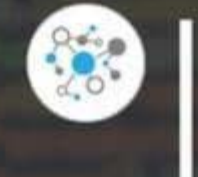

# **DomainTools App for<br>IBM QRadar User Guide**

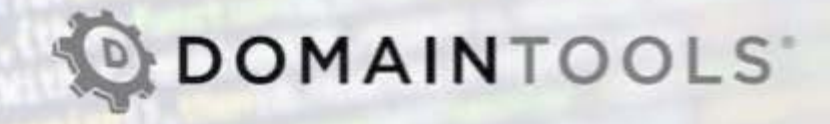

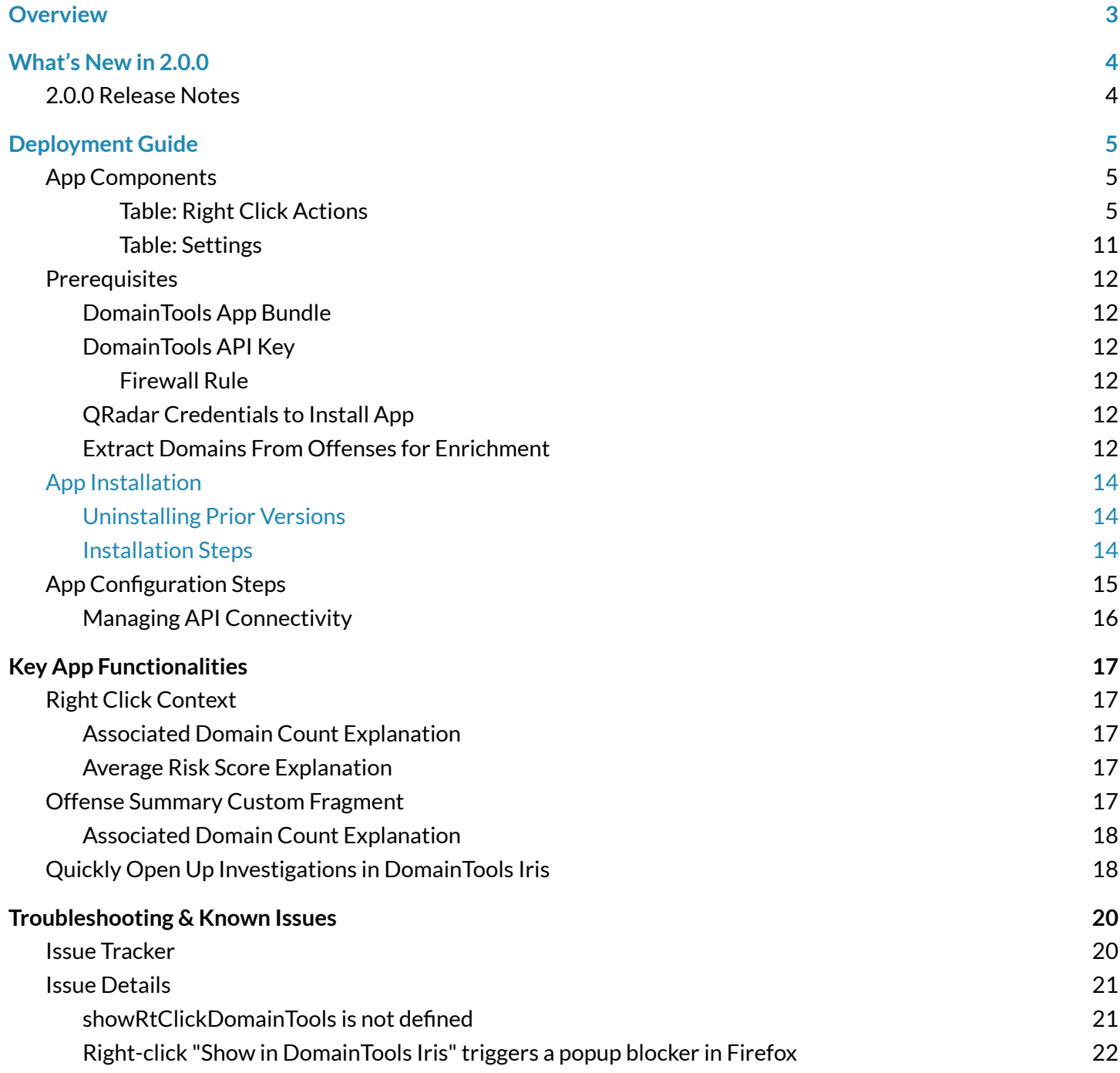

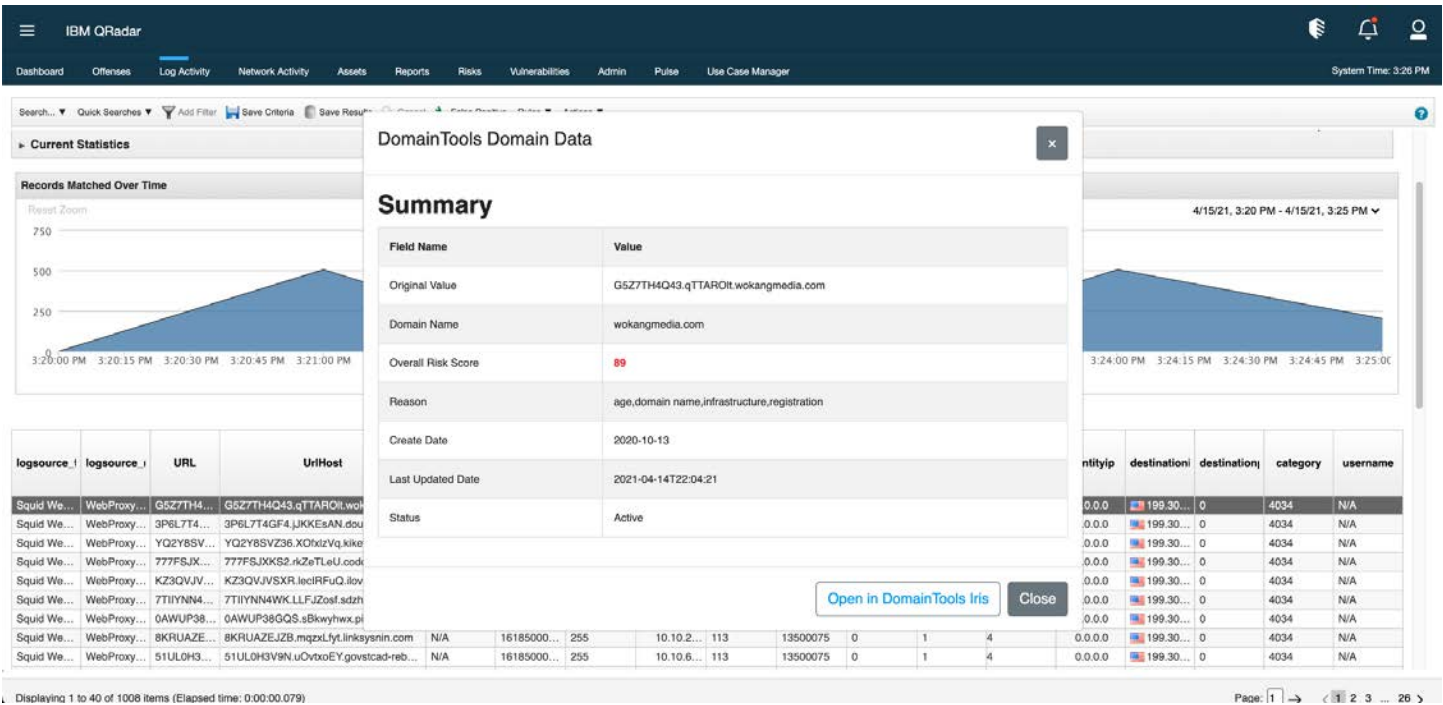

*Fig 1: DomainTools Domain Data Modal*

# <span id="page-2-0"></span>**Overview**

The DomainTools App provides direct access to DomainTools industry-leading threat intelligence data, predictive risk scoring, and critical attributes to gain situational awareness on malicious domains inside of QRadar.

Customers who deploy the app in QRadar benefit from:

- Rich context on domains and IP addresses, delivered directly within IBM QRadar.
- Domain risk assessment based on proximity and threat profile scores, giving you an answer to the question "Could this be bad?" for every domain, even if it has never before been reported to an industry block list or threat feed.
- IP risk assessment based on the average risk scores of any domains hosted on that IP.
- Full domain and IP profile information directly in the Offense Summary view.

# <span id="page-3-0"></span>**What's New in 2.0.0**

DomainTools App for IBM QRadar 2.0.0 is the General Availability (GA) release of our app for IBM QRadar SIEM. Please review the release notes to understand the key features and changes in this release.

# <span id="page-3-1"></span>**2.0.0 Release Notes**

#### **Changes and Fixes**

- Completely re-designed integration to operate more seamlessly within newer versions of QRadar (v7.4.1 Patch 2+)
- On demand enrichment summaries for domains, SSL hashes, and IPs throughout QRadar.
- Quick maneuvering to open DomainTools Iris investigations from domains, SSL hashes, and IPs.
- Custom fragment for offenses showing enrichment data for domains associated with that offense.
- Removed the threat hunting dashboard, offense creation, and domain profile persistence due to architectural limitations in QRadar

# <span id="page-4-0"></span>**Deployment Guide**

## <span id="page-4-1"></span>**App Components**

The QRadar app is provisioned with the following main components.

#### <span id="page-4-2"></span>Table: Right Click Actions

These actions allow a user to right click on the designated fields to on demand enrich the specified entity.

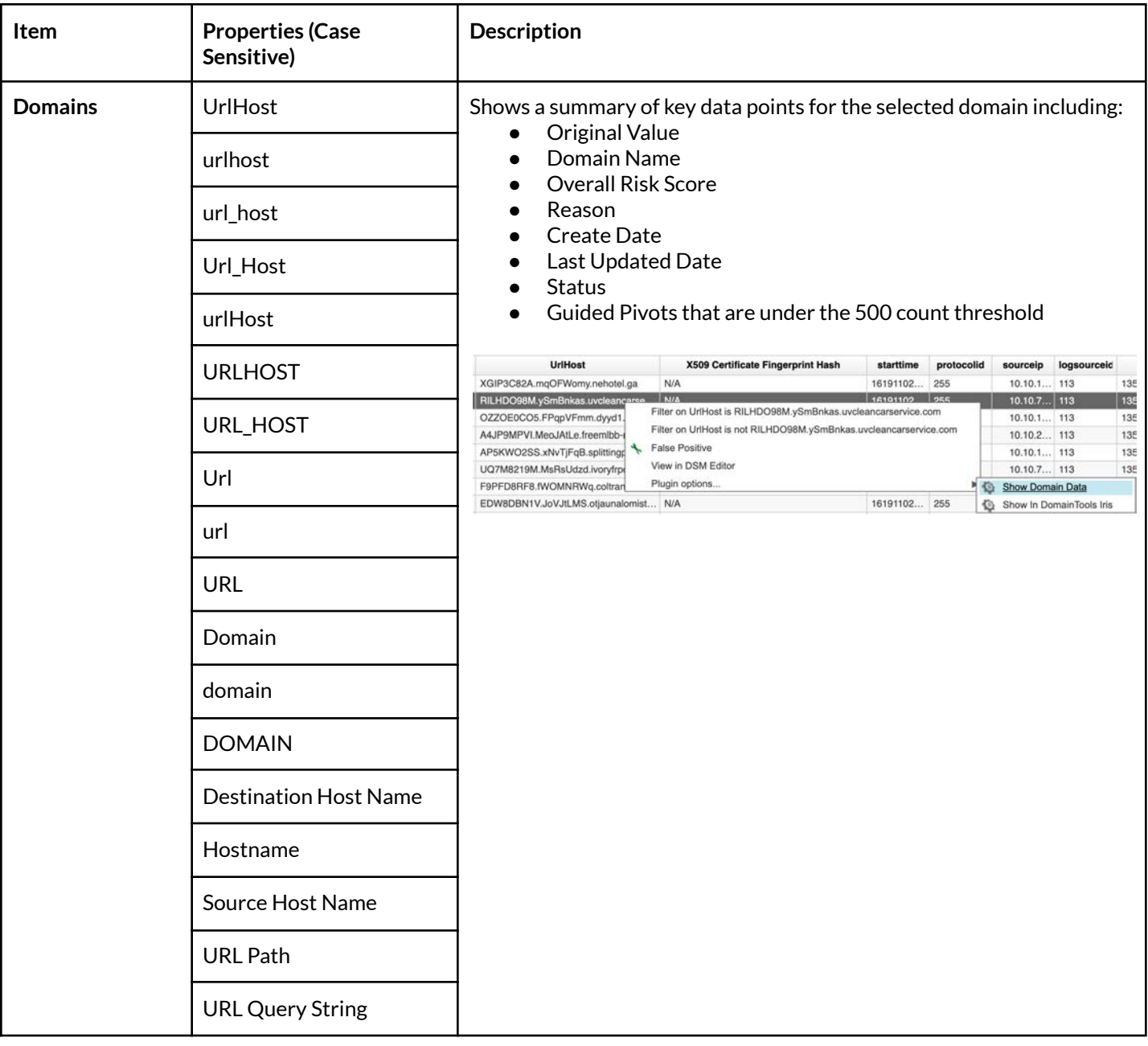

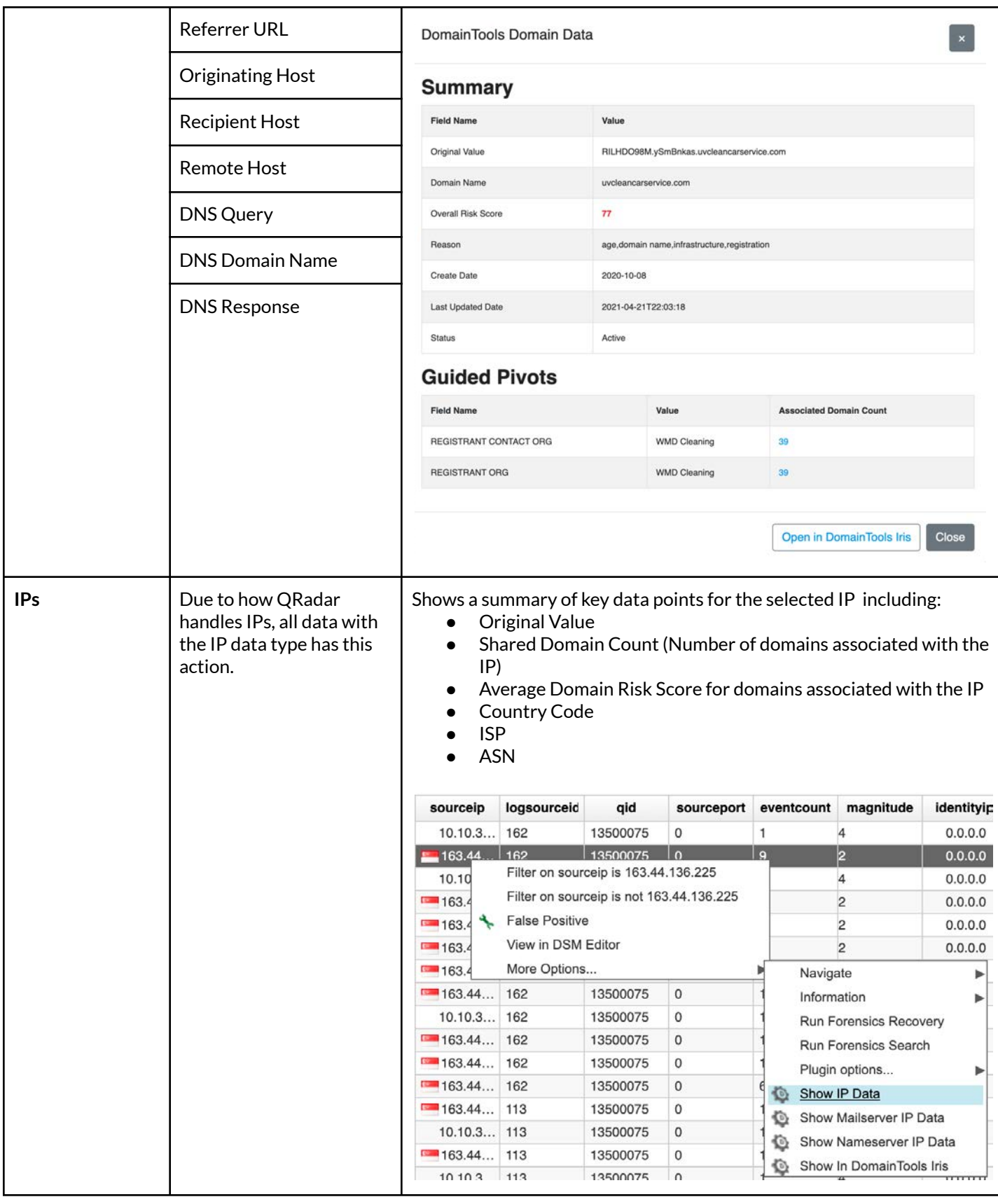

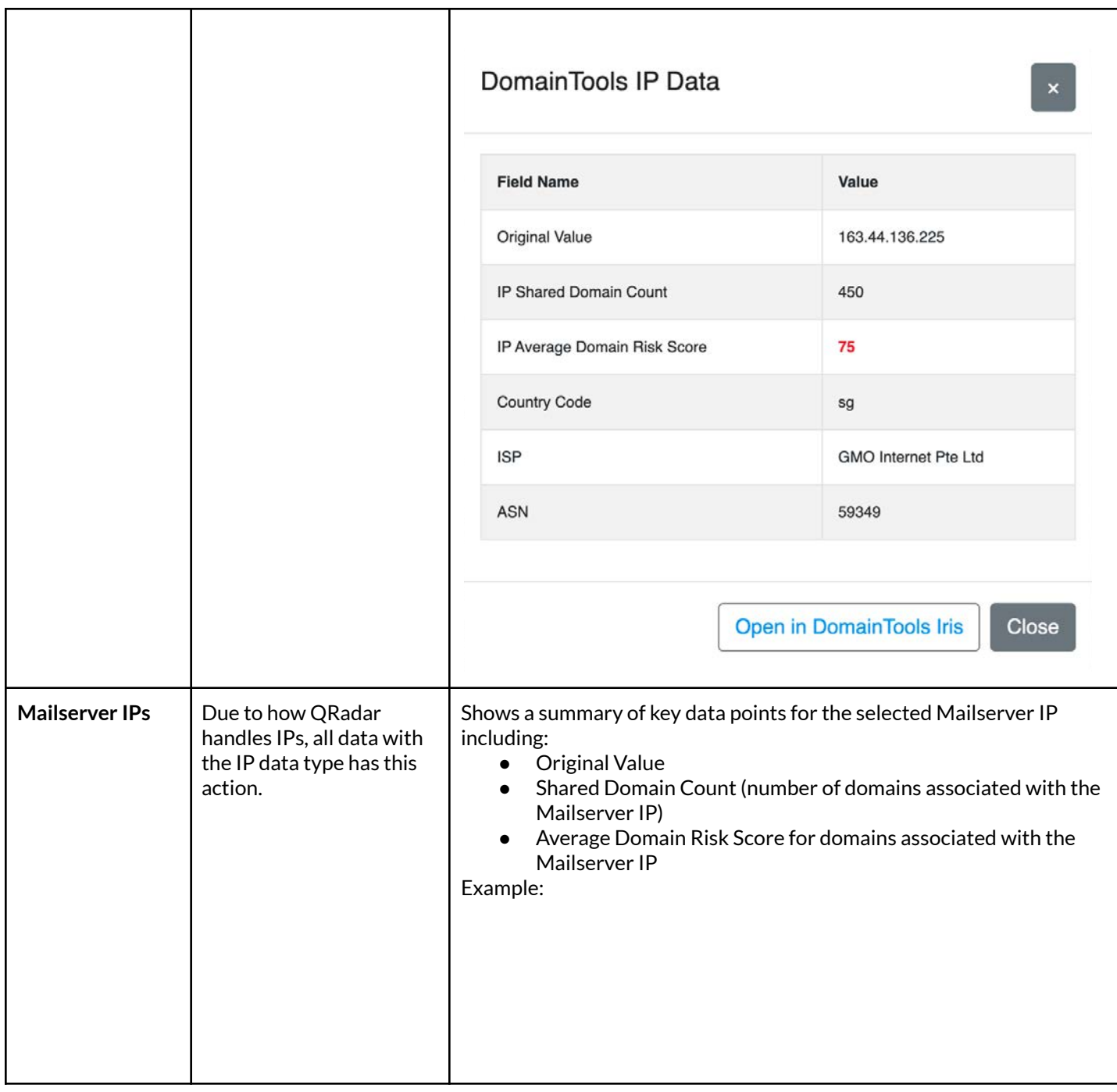

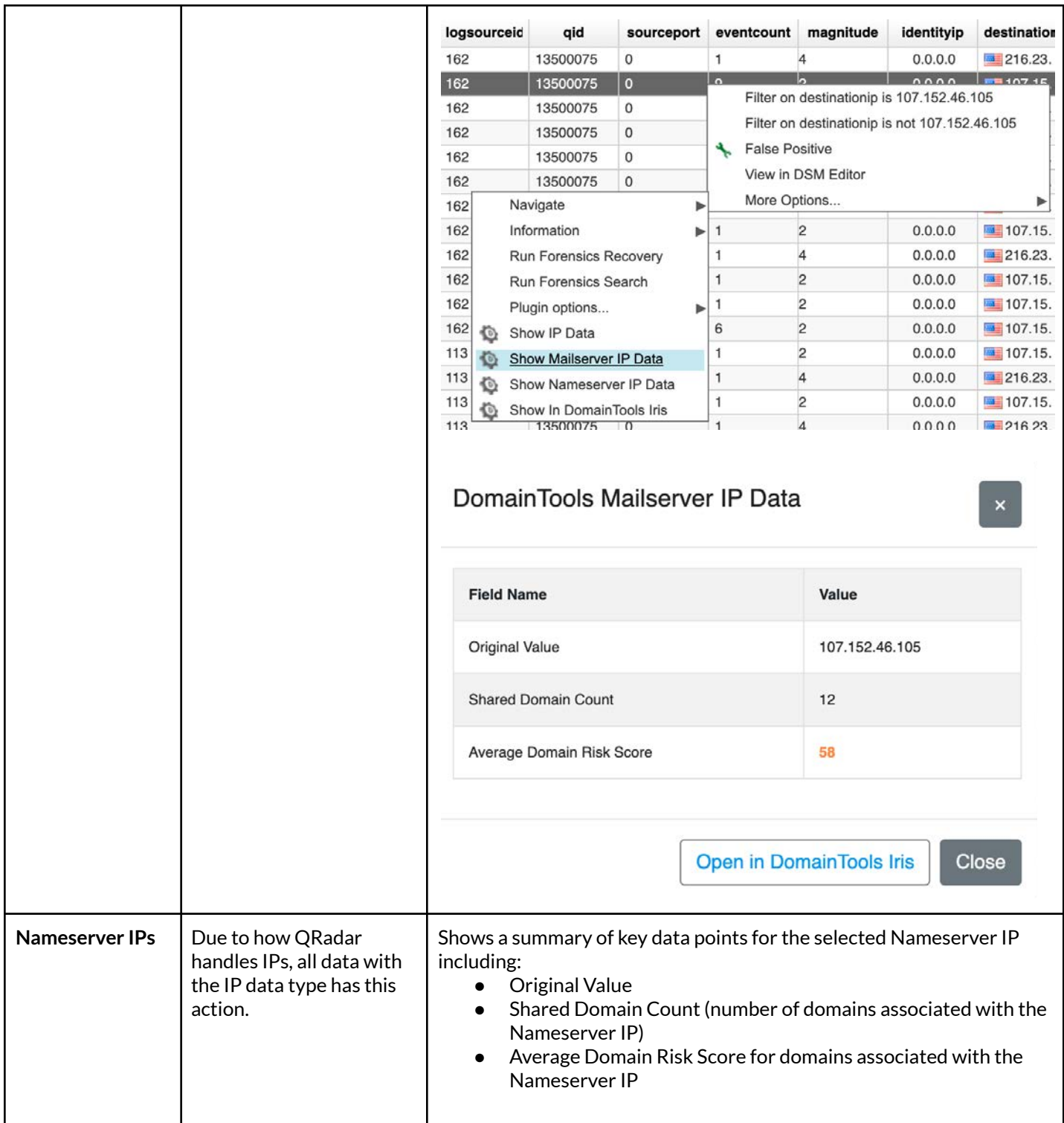

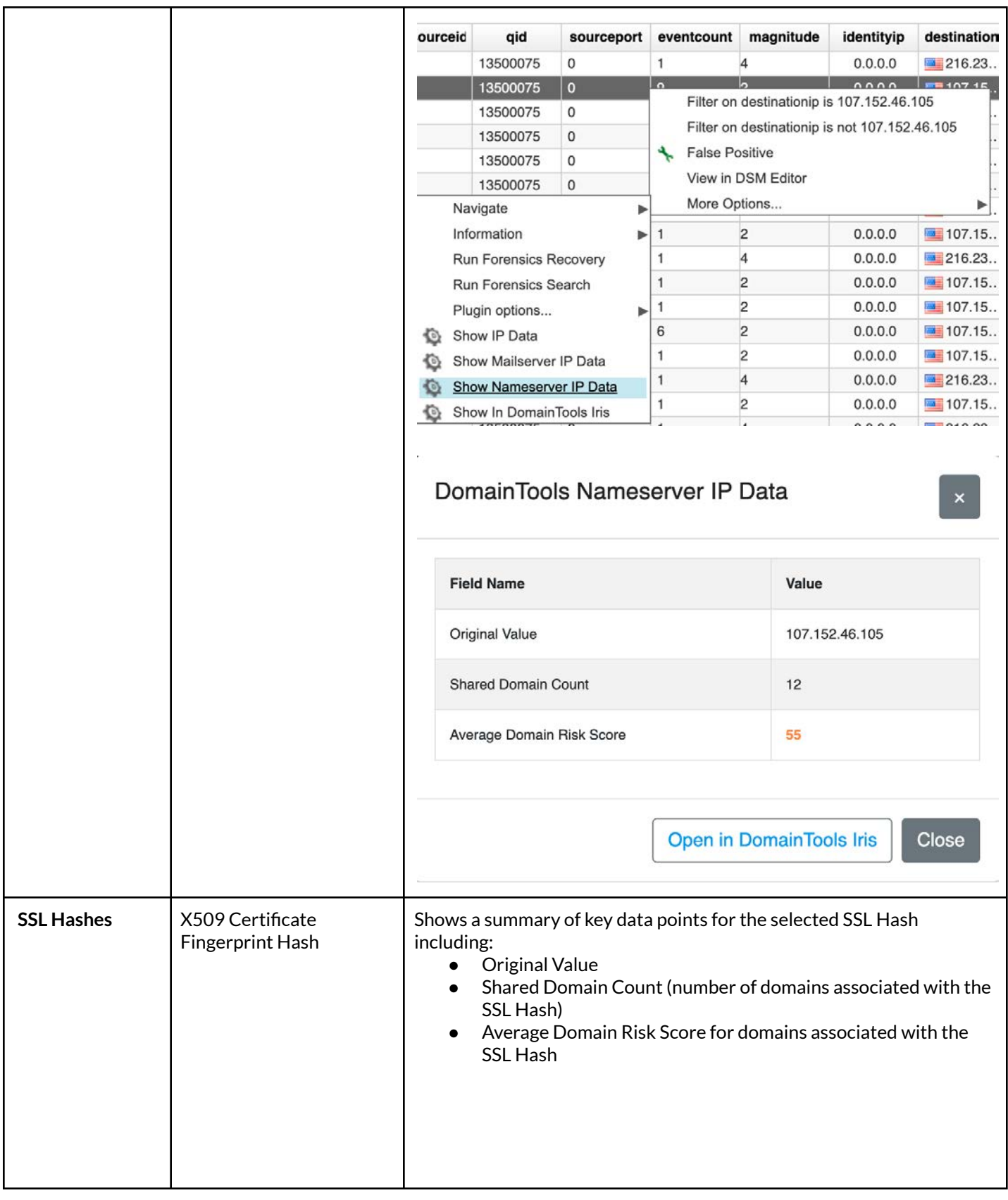

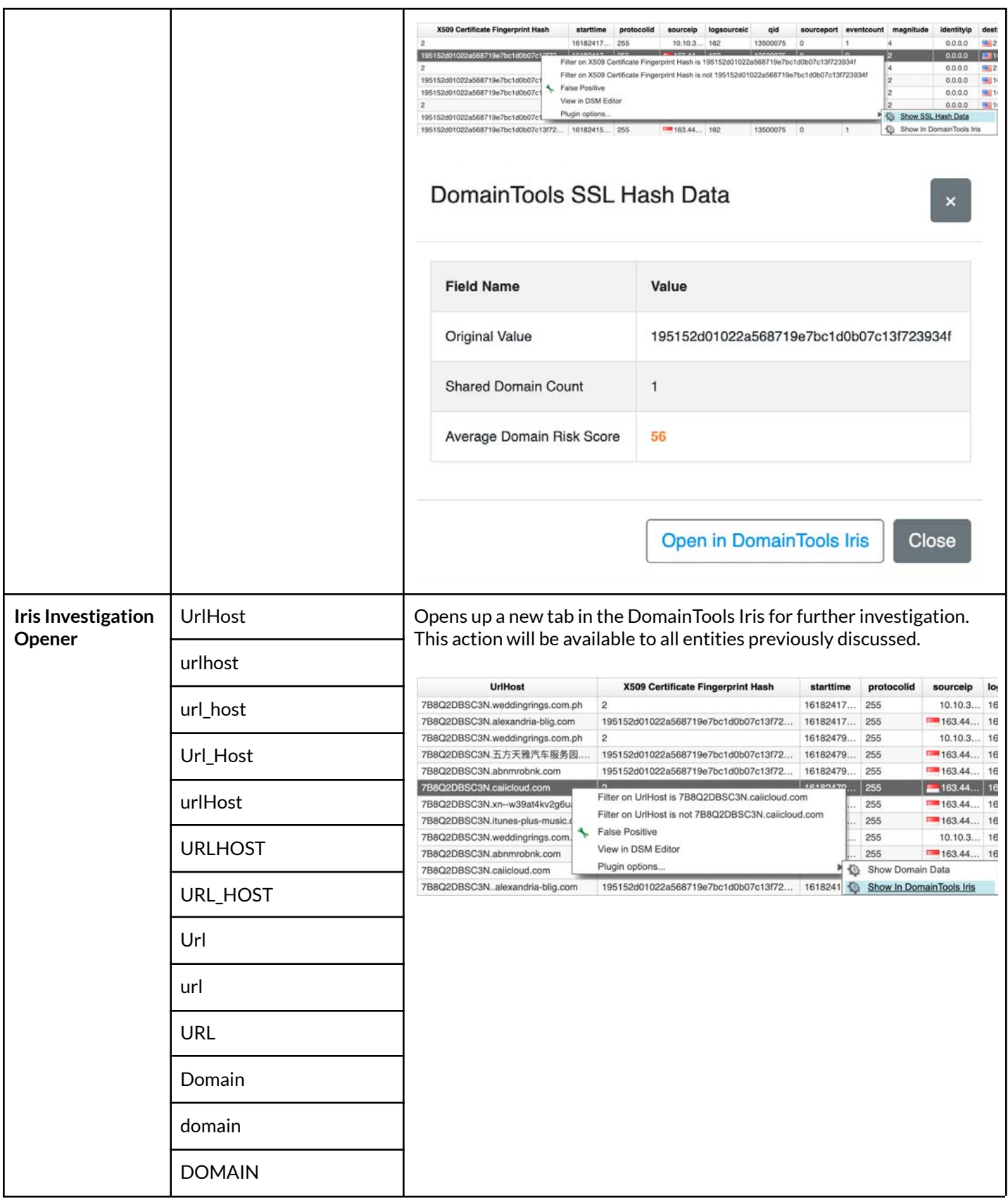

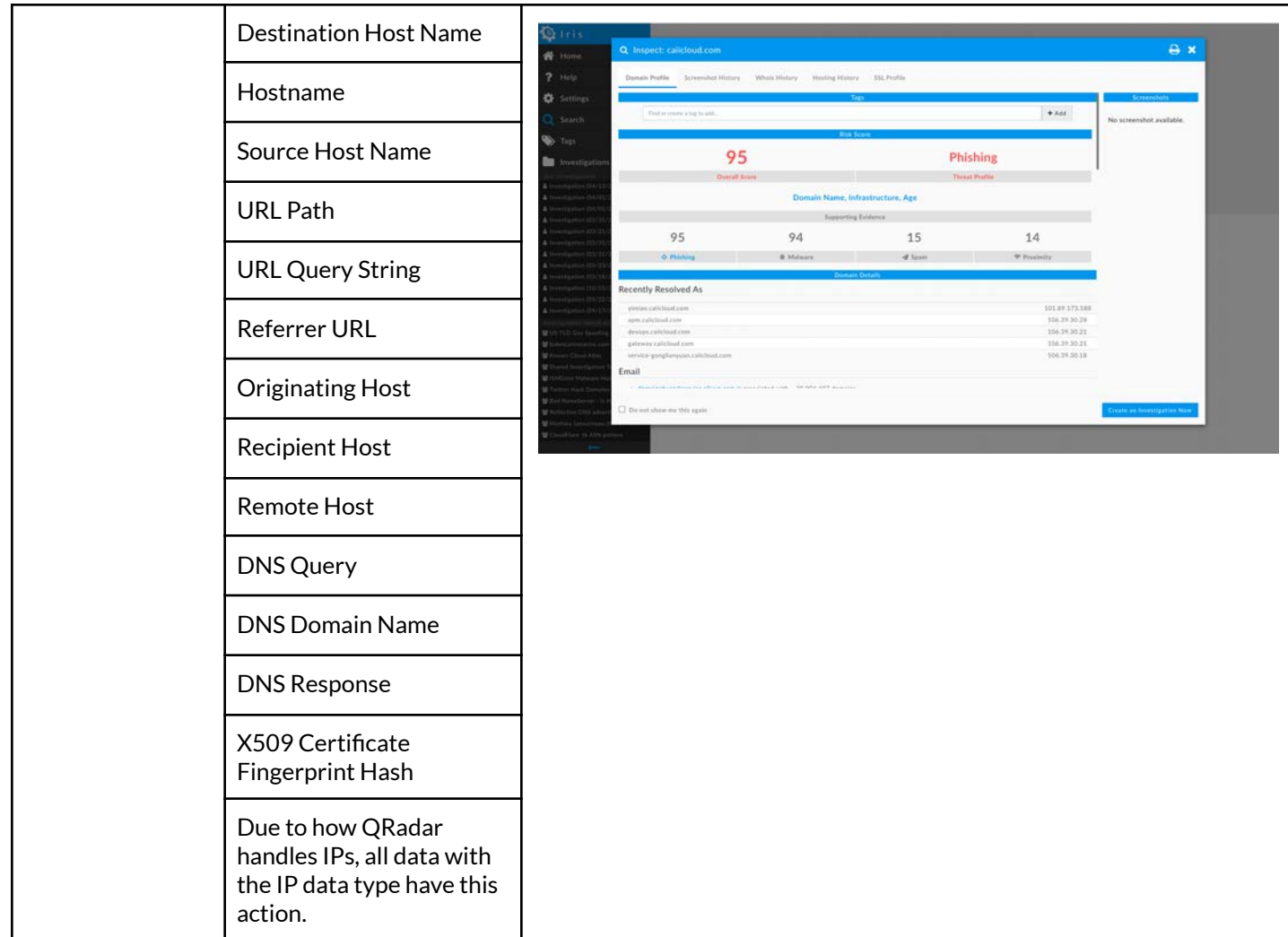

## <span id="page-10-0"></span>Table: Settings

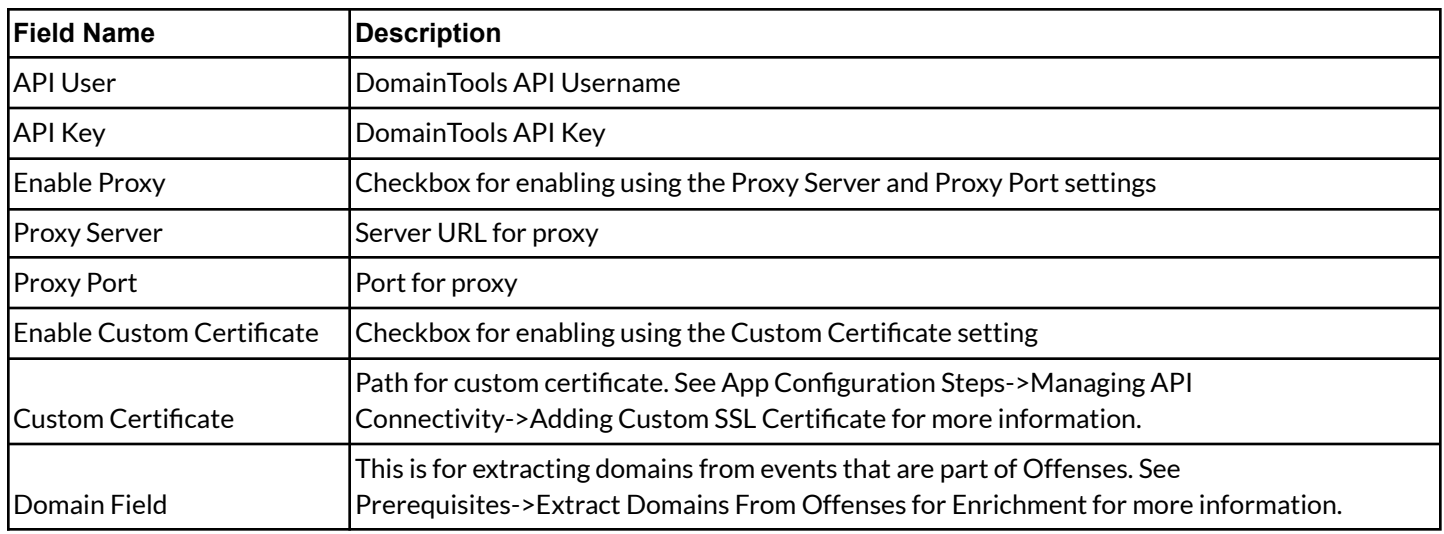

# <span id="page-11-0"></span>**Prerequisites**

## <span id="page-11-1"></span>*DomainTools App Bundle*

<span id="page-11-2"></span>The latest app is available on [IBM App Exchange.](https://exchange.xforce.ibmcloud.com/hub?q=domaintools%20qradar) The minimum compatible version is QRadar v7.4.1 Patch 2.

## *DomainTools API Key*

You will need a DomainTools Iris Investigate API username and API key to complete the app set up. DomainTools provides access to obtain API credentials by creating an account for the primary point of contact in your organization. If you wish to evaluate the app and need to obtain new API keys, contact us via email at [sales@domaintools.com](mailto:Sales@DomainTools.com). Account rate limits apply.

#### <span id="page-11-3"></span>Firewall Rule

Ensure you can reach <https://api.domaintools.com/>from the QRadar server. If required, update firewall rules to allow access to this endpoint for the app to be functional.

If you are on a managed infrastructure and cannot connect to the DomainTools endpoint, please reach out to us so we can help verify any additional IP allow listing activities that may be needed.

## *Upgrading From Previous Versions*

Kindly review the *[Uninstalling Prior Versions](#page-13-1)* section in this User Guide and the release notes of respective versions to be aware of any breaking changes in your environment. Please contact DomainTools Support at [enterprisesupport@domaintools.com](mailto:enterprisesupport@domaintools.com) for assistance with the app installation.

## <span id="page-11-4"></span>*QRadar Credentials to Install App*

A QRadar account with admin access is required to successfully install and configure the app. After installation, user functions should be available with any account.

## <span id="page-11-5"></span>*Extract Domains From Offenses for Enrichment*

To ensure that *Offenses* provide context for triaging, we have created a custom fragment that enriches domain data of events associated with the Offense.

Use the following steps to set up extraction:

- 1. Navigate to **Admin** → **DomainTools** → **Configuration***.*
- 2. In Domain Field, put the name of the property that the event's domain or URL will be.
- 3. If the event needs to add that property, navigate to **Admin** → **Data Sources** → **Events** → **DSM Editor***.*
- 4. Select the Log Source Type that contains the events that need the added property.
- 5. Click the + button to add a new property with the same name as Domain Field in step 2.
- 6. Fill out the necessary Property Configuration

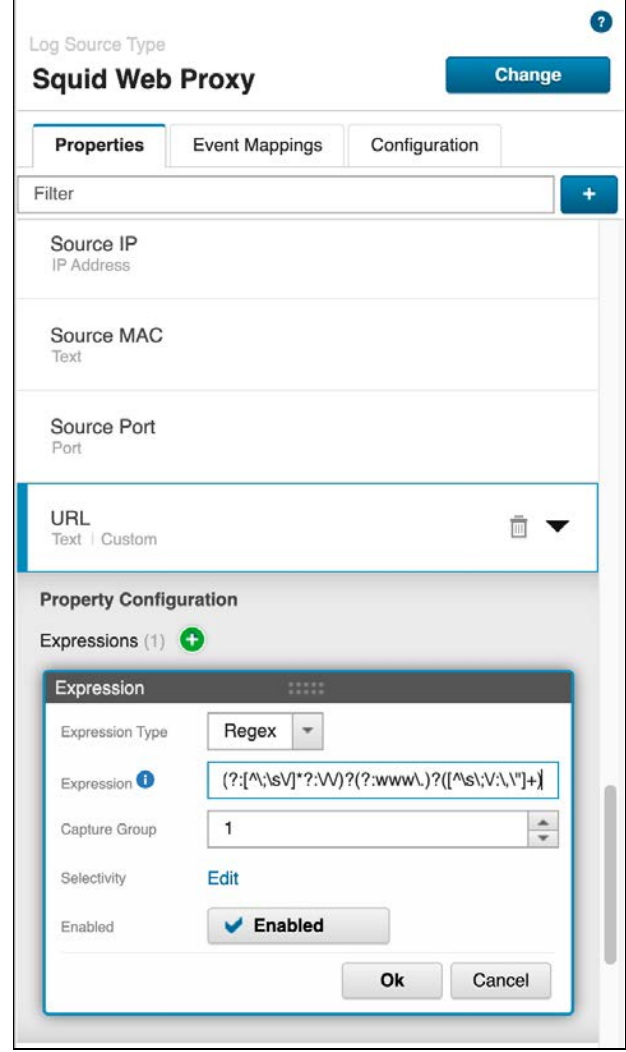

Once set up, the Offense Summary will automatically display the domain enrichment data. There is no programmatic way to provision these fields during app deployment. For more information on adding custom properties, please refer to this [QRadar documentation](https://www.ibm.com/docs/en/qsip/7.4?topic=qradar-dsm-editor-overview).

# <span id="page-13-0"></span>**App Installation**

### <span id="page-13-1"></span>*Uninstalling Prior Versions*

If you are currently running an older version of the DomainTools app, uninstall the older version first and perform a fresh installation. The 1.x version of DomainTools App for IBM QRadar is no longer supported.

<span id="page-13-2"></span>For best results, use the QRadar web UI to uninstall any previous versions of the DomainTools App.

#### *Installation Steps*

- 1. Obtain the latest version of the DomainTools App from IBM App Exchange.
- 2. Go to **Admin** → **System Configuration** → **Extensions Management**
- 3. Click **Add** and select the zip file for the DomainTools App. Select*Install immediately* and click **Add**.
- 4. Once installation is complete, restart the QRadar web server by going **Admin** → **Advanced** → **Restart Web Server**

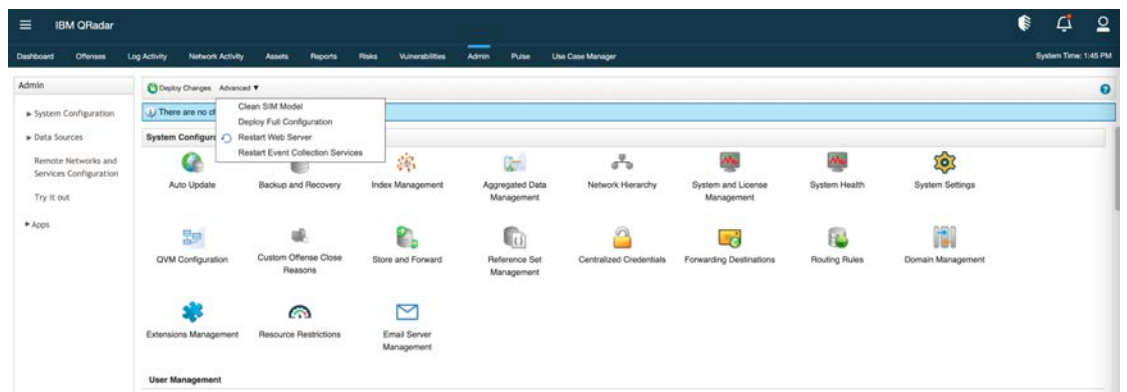

- 5. Log in to one of the search head members and verify the setup and configuration.
	- a. Navigate to **Admin** → **DomainTools** → **Configuration***.*

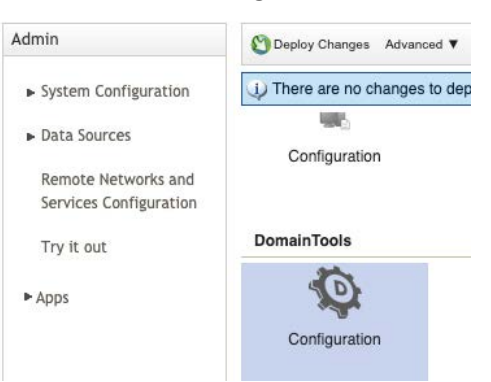

b. Verify that you can access the *Settings* page.

# <span id="page-14-0"></span>**App Configuration Steps**

# **DomainTools Settings**

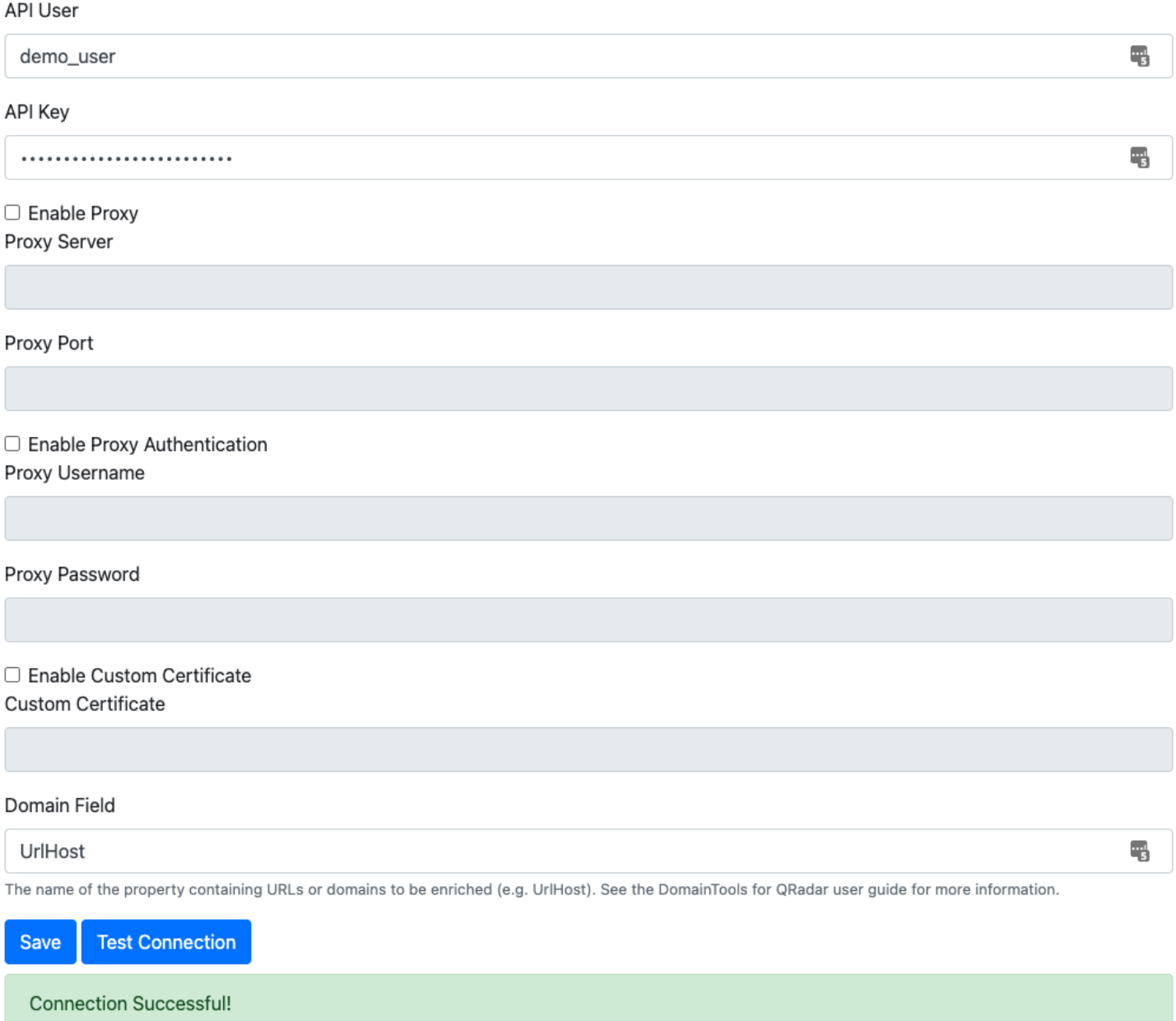

*Fig 2: The API Key dashboard including a successful test for the API connectivity between the API key and DomainTools.*

## <span id="page-15-0"></span>*Managing API Connectivity*

#### **Adding and Testing API Connectivity:**

- 1. Navigate to **Admin** → **DomainTools** → **Configuration**.
- 2. Add the *API Credentials* the *API Username* and *API Key*.
- 3. Click the **Test Connection** button to validate the connection.
- 4. Once validated, click **Save** *to* save the settings.

#### **Adding an Optional Proxy Configuration:**

- 1. Configure proxy configuration in the same *API Key* section.
- 2. Select *Enable Proxy*.
- 3. Add the *Proxy Server* and *Proxy Port*.
- 4. To enable proxy authentication, Select *Enable Proxy Authentication* and enter the proxy username and password in the provided fields.

*Note: Due to a limitation within Python's urllib3 library, "https" URLs are not currently supported when using proxy authentication and will use http instead.*

#### **Adding an Optional Custom SSL Certificate:**

1. Select *Enable Custom SSL Certificate*

 $\hat{\mathbf{r}}$ 

- 2. Add the path in the *Custom SSL Certificate Path* field. You will need to ssh and add the certificate to the app which can be done by following the below directions.
	- a. Add a copy of your custom certificate to the certs directory in the DomainTools app volume. Example:/store/docker/volumes/qapp-<app-id>/certs/<your-cert.pem>
		- i. One way to find the app-id is to go to DomainTools Settings page and look at the URL. This is unlikely to be the same as the image shown

/console/plugins/1109/app\_proxy/settings

.

# **DomainTools Settings**

- b. It should be added under the same group used by QRadar with read permissions
- c. Update The DomainTools App configuration page with the Docker volume path that maps to the certificate installed in step a: /opt/app-root/store/certs/<your-cert.pem>
- d. Note the different paths used in step a for storing your certificate, and step c for defining the same certificate within the DomainTools app settings. The path in step c will map from our application container to the path in step a of the underlying filesystem.

# <span id="page-16-0"></span>**Key App Functionalities**

## <span id="page-16-1"></span>**Right Click Context**

Throughout the QRadar App, anywhere one of the designated properties described in the Right Click Actions Table is presented, the user can right click to gain a brief overview of DomainTools data about that entity. This contextual information on Domain, IP, Mailserver IP, Nameserver IP, and SSL Hashes can help a user determine data points of interest to be investigated further within the DomainTools Iris platform. Note that data does not persist between right-click actions, so users should be mindful of their DomainTools API usage.

## <span id="page-16-2"></span>*Associated Domain Count Explanation*

When looking at a domain summary, Associated Domain Count is the number of domains associated with the value listed. The associated domain count for a field is only shown when there are less than 500, indicating that there is potentially interesting information available in a ["Guided Pivot](https://www.domaintools.com/resources/user-guides/iris#guided-pivots)" within the DomainTools Iris platform.

## <span id="page-16-3"></span>*Average Risk Score Explanation*

When looking at IP, Mailserver IP, Nameserver IP, and SSL Hash summaries, the Average Risk Score is the average risk score of domains associated with the entity value being searched. This value only shows if there are 500 or less domains associated.

| $\equiv$  | <b>IBM QRadar</b> |                     |                                                                                                    |                  |                                      |              |                         |                          |                           |          |          |                                 |                |            | G                        | تب                   | $\Omega$              |
|-----------|-------------------|---------------------|----------------------------------------------------------------------------------------------------|------------------|--------------------------------------|--------------|-------------------------|--------------------------|---------------------------|----------|----------|---------------------------------|----------------|------------|--------------------------|----------------------|-----------------------|
| Dashboard | Offenses          | <b>Log Activity</b> | <b>Network Activity</b><br>Assets<br>Reports                                                                    | Piaks            | Admin<br><b>Winerabilities</b>       | Pulse        | <b>Use Case Manager</b> |                          |                           |          |          |                                 |                |            |                          | System Time: 5:44 PM |                       |
|           |                   |                     | Search V Quick Searches V V Add Filter. Save Criteria C Save Results p Concel 4, False Poste - Nutries - Automn |                  |                                      |              |                         |                          |                           |          |          |                                 |                |            |                          |                      | $\boldsymbol{\Omega}$ |
|           |                   |                     |                                                                                                    |                  | DomainTools IP Data                  |              |                         |                          | $\boldsymbol{\mathsf{x}}$ |          |          |                                 |                |            |                          |                      |                       |
|           |                   |                     |                                                                                                    |                  |                                      |              |                         |                          |                           |          |          |                                 |                |            |                          |                      |                       |
|           |                   |                     |                                                                                                    |                  | <b>Field Name</b>                    |              | Value                   |                          |                           |          |          |                                 |                |            |                          |                      |                       |
| $\Omega$  | 6:00 PM           | Apr 10              | 6:00 AM<br>12:00 PM                                                                                             | 6:00 PM          | Original Value                       |              |                         | 163.44.136.225           |                           |          | 12:00 PM | 6:00 PM                         | Apr 13         | 6:00 AM    | 12:00 PM                 |                      |                       |
|           |                   |                     |                                                                                                    |                  | IP Shared Domain Count               |              | 451                     |                          |                           |          |          |                                 |                |            |                          |                      |                       |
| logsource | logsource         | URL                 | <b>UriHost</b>                                                                                                  | <b>X509 Cer</b>  | IP Average Domain Risk Score         |              | $T\bar{T}$              |                          |                           | qid      |          | sourceport eventcount magnitude |                | identityip | destinationi destination |                      |                       |
| Squid We  |                   |                     | WebProxy 7B8Q2DB 7B8Q2DBSC3N.weddingrings.com.ph                                                                | $\overline{2}$   |                                      |              |                         |                          |                           | 500075   | $\alpha$ |                                 |                | 0.0.0.0    | 图216.23 0                |                      |                       |
| Squid We  | WebProxy 78802DB  |                     | 7B8Q2DBSC3N.alexandria-blig.com                                                                                 | 195152d01022     | Country Code                         |              | sg                      |                          |                           | 500075   | 0        | 8                               | D.             | 0.0.0.0    | 107.15 0                 |                      |                       |
| Squid We. | WebProxy 7B8Q2DB  |                     | 7B8Q2DBSC3N.itunes-plus-music.com                                                                               | 195152d01022     |                                      |              |                         |                          |                           | 500075   | $\circ$  |                                 | $\overline{2}$ | 0.0.0.0    | $107.15$ 0               |                      |                       |
| Squid We. | WebProxy.         | 788Q2DB             | 7B8Q2DBSC3N.weddingrings.com.ph                                                                                 | $\overline{2}$   | <b>ISP</b>                           |              |                         | GMO Internet Pte Ltd.    |                           | 500075   | $\circ$  | $\mathbf{1}$                    | и              | 0.0.0.0    | ■216.23 0                |                      |                       |
| Squid We. | WebProxy.         | 788Q2DB             | 7B8Q2DBSC3N.abnmrobnk.com                                                                                       | 195152d01022     |                                      |              |                         |                          |                           | 500075   | $\Omega$ |                                 |                | 0.0.0.0    | $107.15$ 0               |                      |                       |
| Squid We  | WebProxy 788Q2DB  |                     | 7B8Q2DBSC3N.caiicloud.com                                                                                       | $\overline{c}$   | ASN                                  |              | 59349                   |                          |                           | 500075   | $\circ$  |                                 |                | 0.0.0.0    | $107.15$ 0               |                      |                       |
| Squid We. |                   |                     | WebProxy 7B8Q2DB 7B8Q2DBSC3Nalexandria-bliq.com                                                                 | 195152d01022     |                                      |              |                         |                          |                           | 500075   | $\circ$  | 6                               | 2              | 0.0.0.0    | $107.15$ 0               |                      |                       |
| Squid We  |                   |                     | WebProxy 788Q2DB 7B8Q2DBSC3N.weddingrings.com.ph                                                                | $\overline{c}$   |                                      |              |                         |                          |                           | 500075   | $\circ$  |                                 |                | 0.0.0.0    | 216.23 0                 |                      |                       |
| Squid We  | WebProxy 7B8Q2DB  |                     | 7B8Q2DBSC3N.五方天雅汽车服务园                                                                                           | 195152d01022     |                                      |              |                         |                          |                           | 500075   | $\circ$  |                                 | $\overline{2}$ | 0.0.0.0    | $107.15$ 0               |                      |                       |
| Squid We. | WebProxy 7B8Q2DB  |                     | 7B8Q2DBSC3N.abnmrobnk.com                                                                                       | 195152d01022     |                                      |              |                         | Open in DomainTools Iris | Close                     | 500075   | $\circ$  |                                 | $\overline{2}$ | 0.0.0.0    | $107.15$ 0               |                      |                       |
| Squid We. | WebProxy.         | 7B8Q2DB             | 7B8Q2DBSC3N.caiicioud.com                                                                                       | $\boldsymbol{2}$ |                                      |              |                         |                          |                           | 500075   | $\Omega$ |                                 |                | 0.0.0.0    | $107.15$ 0               |                      |                       |
| Squid We. | WebProxy 7B8Q2DB  |                     | 7B8Q2DBSC3N.xn--w39at4kv2q6ua6.                                                                                 |                  | 195152d01022a568719e7bc1d0b07c13f72. | 16182479 255 |                         | $163.44$ 162             |                           | 13500075 | $\Omega$ | 6                               |                | 0.0.0.0    | $-107.15$ 0              |                      |                       |
| Squid We  |                   |                     | WebProxy 7B8Q2DB 7B8Q2DBSC3N.itunes-plus-music.com                                                              |                  | 195152d01022a568719e7bc1d0b07c13f72  | 16179980 255 |                         | $163.44$ 113             |                           | 13500075 | $\circ$  |                                 | 2              | 0.0.0.0    | $107.15$ 0               |                      |                       |

*Fig 3: DomainTools summary panel for an IP*

## <span id="page-16-4"></span>**Offense Summary Custom Fragment**

The Offense Summary Custom Fragment lists all domains extracted from events related to the Offense. When clicking on a domain, a table with all that domain's data including risk scores, infrastructure, and contacts is displayed. This is limited to the first 100 domains extracted.

## <span id="page-17-0"></span>*Associated Domain Count Explanation*

Associated Domain Count is the number of domains associated with the value listed. Where the associated domain count is less than 500, the number will display in blue to indicate that there is a potentially valuable "guided pivot" available in Iris. Clicking on this count will open an investigation in the DomainTools Iris platform.

| <b>Registrant Contact</b> |                                                                     |          |
|---------------------------|---------------------------------------------------------------------|----------|
| Name                      | REDACTED FOR PRIVACY                                                | 74280304 |
| Organization              |                                                                     | 0        |
| Street                    | REDACTED FOR PRIVACY, REDACTED FOR<br>PRIVACY, REDACTED FOR PRIVACY | 17389987 |
| City                      | REDACTED FOR PRIVACY                                                | 72582142 |
| State                     | Saare                                                               | 335      |
| Postal                    | REDACTED FOR PRIVACY                                                | 73680047 |
| Country                   | ee                                                                  | 303653   |
| Phone                     |                                                                     | 0        |
| アー・トーリーー ハーートーート          |                                                                     |          |

*Fig 4: Example domain with a "guided pivot" available.*

## <span id="page-17-1"></span>**Quickly Open Up Investigations in DomainTools Iris**

Throughout QRadar with the DomainTools App installed a user will be able to quickly open an investigation in the DomainTools Iris platform and continue digging for information. See the *[Iris User Guide](https://www.domaintools.com/resources/user-guides/iris)* for more information.

|                                                         |                                                                                                 |                   | ¢                                    |
|---------------------------------------------------------|-------------------------------------------------------------------------------------------------|-------------------|--------------------------------------|
|                                                         | Log Activity Network Activity Assets Reports Risks Wulnerabilities Admin Pulse Use Case Manager |                   |                                      |
| All Offenses > Offense 73 (Summary)                     |                                                                                                 |                   |                                      |
|                                                         |                                                                                                 |                   |                                      |
| <b>DomainTools Domain Summary</b>                       |                                                                                                 |                   |                                      |
| Domain <sup>O</sup>                                     |                                                                                                 | <b>Risk Score</b> | <b>Create Date</b>                   |
| 4929552 buzz [2]                                        |                                                                                                 | 88                | 2020-06-17                           |
| euciload syz L                                          |                                                                                                 | 98<br>99          | 2020-11-09<br>2021-03-18             |
| fatihourme.click<br>jashujanterbaik.com                 |                                                                                                 | 67                | 2020-12-09                           |
| Sawashing and contact                                   |                                                                                                 | $\overline{77}$   | 2018-11-28                           |
| secondaryspecificationtowitnesstoday.info               |                                                                                                 | 100               | 2020-08-06                           |
| widenb.com D                                            |                                                                                                 | 100               | 2021-01-18                           |
| wizwauco.work E                                         |                                                                                                 | 100               | 2020-11-13                           |
| yongthwude.xyz LC                                       |                                                                                                 | 100               | 2020-11-10                           |
|                                                         |                                                                                                 |                   |                                      |
| DomainTools Domain Risk Information for ojmiccwwz.pw    |                                                                                                 |                   |                                      |
| Field                                                   | Value                                                                                           |                   | Associated Domain Count O            |
| Overall Risk Score                                      | 77                                                                                              |                   |                                      |
| Proximity<br>Evidence                                   | $\overline{\boldsymbol{77}}$                                                                    |                   |                                      |
| Malware                                                 | 0                                                                                               |                   |                                      |
| Phishing                                                | 6                                                                                               |                   |                                      |
| Spam                                                    | l o                                                                                             |                   |                                      |
| Create Date                                             | 2018-11-28                                                                                      |                   | 344075                               |
|                                                         |                                                                                                 |                   |                                      |
| DomainTools Domain Information for ojmiccwwz.pw         |                                                                                                 |                   |                                      |
| Field                                                   | Value                                                                                           |                   | Associated Domain Count <sup>O</sup> |
| Create Date<br>Expiration Date                          | 2018-11-28<br>2021-11-28                                                                        |                   | 344075<br>865249                     |
| Status                                                  | True                                                                                            |                   |                                      |
| <b>Admin Contact</b>                                    |                                                                                                 |                   |                                      |
| Name                                                    |                                                                                                 |                   | $\mathbf 0$                          |
| Organization                                            |                                                                                                 |                   | $\overline{0}$                       |
| Street                                                  |                                                                                                 |                   | $\mathfrak o$                        |
| City                                                    |                                                                                                 |                   | $\circ$                              |
| State                                                   |                                                                                                 |                   | $\overline{\mathbf{0}}$              |
| Postal                                                  |                                                                                                 |                   | $\Omega$                             |
| Country                                                 |                                                                                                 |                   | $\overline{\mathfrak{o}}$            |
| Phone<br><b>Billing Contact</b>                         |                                                                                                 |                   | $\mathbf 0$                          |
| Name                                                    |                                                                                                 |                   | $\circ$                              |
| Organization                                            |                                                                                                 |                   | o                                    |
| Street                                                  |                                                                                                 |                   | $\circ$                              |
| City                                                    |                                                                                                 |                   | $\circ$                              |
| State                                                   |                                                                                                 |                   | $\circ$                              |
| Postal                                                  |                                                                                                 |                   | $\circ$                              |
| Country                                                 |                                                                                                 |                   | $\mathfrak o$                        |
| Phone                                                   |                                                                                                 |                   | $\circ$                              |
| <b>Registrant Contact</b><br>Name                       |                                                                                                 |                   | $\circ$                              |
| Organization                                            |                                                                                                 |                   | $\circ$                              |
| Street                                                  |                                                                                                 |                   | $\mathbb{O}$                         |
| City                                                    |                                                                                                 |                   | $\theta$                             |
| State                                                   |                                                                                                 |                   | $\circ$                              |
| Postal                                                  |                                                                                                 |                   | $\Omega$                             |
| Country                                                 |                                                                                                 |                   | $\mathbf 0$                          |
| Phone                                                   |                                                                                                 |                   | $\circ$                              |
| <b>Technical Contact</b>                                |                                                                                                 |                   | $\alpha$                             |
| Name<br>Organization                                    |                                                                                                 |                   | $\overline{\mathbf{0}}$              |
| Street                                                  |                                                                                                 |                   | $\circ$                              |
| City                                                    |                                                                                                 |                   | $\circ$                              |
| State                                                   |                                                                                                 |                   | $\circ$                              |
| Postal                                                  |                                                                                                 |                   | $\alpha$                             |
| Country                                                 |                                                                                                 |                   | $\mathsf{o}$                         |
| Phone                                                   |                                                                                                 |                   | $\circ$                              |
| DomainTools Domain Hosting Information for ojmlccwwz.pw |                                                                                                 |                   |                                      |
| Field                                                   | Value                                                                                           |                   | Associated Domain Count O            |
| IP Information                                          |                                                                                                 |                   |                                      |
| 17.17.17.17                                             |                                                                                                 |                   |                                      |
| IP Address                                              | 17.17.17.17                                                                                     |                   | 40969                                |
| IP ASN                                                  | 714                                                                                             |                   | 67466                                |
| IP Country                                              | <b>us</b>                                                                                       |                   | 359055847                            |
| IP ISP                                                  | Apple Inc.                                                                                      |                   | 64476                                |
| 5.204.42.18                                             |                                                                                                 |                   |                                      |
| IP Address                                              | 5.204.42.18                                                                                     |                   | 33                                   |
| IP ASN                                                  | 213155                                                                                          |                   | 77                                   |
| IP Country                                              | hu                                                                                              |                   | 1133959                              |
|                                                         |                                                                                                 |                   |                                      |

*Fig 5: Example of DomainTools Domain Data in an Offense Summary*

# <span id="page-19-0"></span>**Troubleshooting & Known Issues**

DomainTools will continue to monitor the feasibility of fixing these known issues and make adjustments as needed to accommodate various QRadar deployment scenarios/environments.

To see DomainTools app logs, please follow instructions from [the official QRadar documentation](https://www.ibm.com/support/pages/qradar-review-logs-applications-errors). Of specific note are app.log, dtapi.log, and startup.log.

For issues we are able to reproduce, we have included the Bug ID for your convenience. We will address these Bugs in subsequent product releases.

## <span id="page-19-1"></span>**Issue Tracker**

The list below contains all known issues and each contains a workaround or resolution step as appropriate

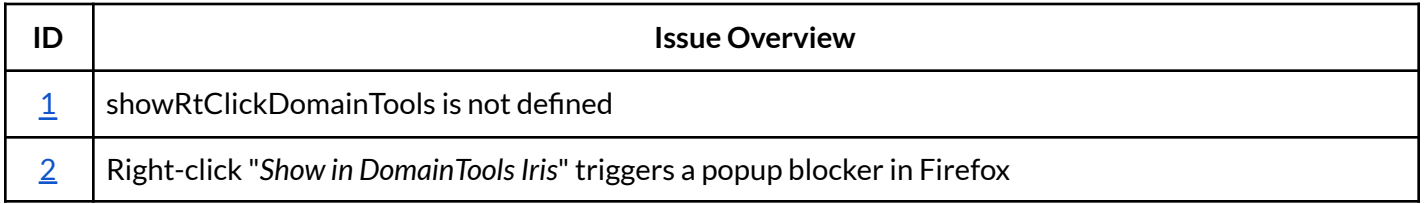

## <span id="page-20-0"></span>**Issue Details**

## <span id="page-20-1"></span>*showRtClickDomainTools is not defined*

When trying to on demand enrich an entity through a right click action:

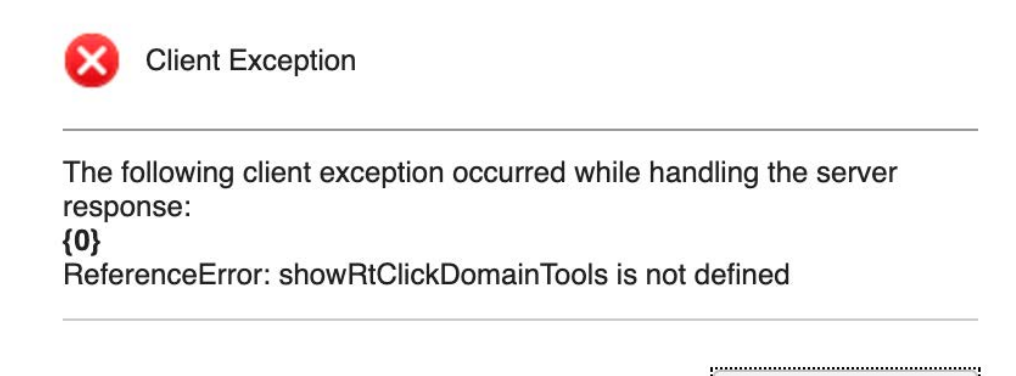

**Close** 

*Fig 6: Screenshot of error messages thrown for the base search configuration fail issue.*

Environments & Scenarios Observed

In environments where the DomainTools App is newly installed.

Reasoning

QRadar caches lots of the resources it loads so sometimes a newly installed app's resources don't get loaded.

**Workaround** 

Restart Web Server from the Admin panel and [hard refresh](https://en.wikipedia.org/wiki/Wikipedia:Bypass_your_cache#Bypassing_cache) the browser to bypass the cached page content.

## <span id="page-21-0"></span>*Right-click "Show in DomainTools Iris" triggers a popup blocker in Firefox*

Users who right-click and select "*Show in DomainTools Iris"* might trigger the popup blocker in Firefox:

| ≡<br><b>IBM ORadar</b>                                                                                    |                                 |                                              |                                                                                                    |                                        |                                |        |                                                | Allow pop-ups for | Edit Pop-up Blocker Preferences<br>Don't show this message when pop-ups are blocked                                  |          |            |               |          |
|----------------------------------------------------------------------------------------------------|---------------------------------|----------------------------------------------|----------------------------------------------------------------------------------------------------|----------------------------------------|--------------------------------|--------|------------------------------------------------|-------------------|----------------------------------------------------------------------------------------------------|----------|------------|---------------|----------|
| Dashboard                                                                                                 | Offenses<br><b>Log Activity</b> | Network Activity<br>Assets<br><b>Reports</b> | <b>Use Case Manager</b><br>Pre-Validation<br>Pulse<br><b>Admin</b><br>Search V Chick Searches V V Add Filter Save Criteria Save Results & Cancel 4, False Positive Rules V Actions V & Event pass IDs. |                                        |                                |        |                                                |                   | Show 'https://research.domaintools.com/iris/search/?g=Ti<br>Show 'https://research.domaintools.com/iris/search/?q=TI |          |            |               |          |
| 3:15:00 PM                                                                                                | 3:15:15 PM<br>3:15:30 PM        | 3:15:45 PM<br>$3:16:00$ PM<br>$3-16-15$ PM   | 3:16:30 PM<br>3:16:45 PM 3:17:00 PM<br>3:17:15 PM                                                                                                    |                                        | 3:17:30 PM<br>3:17:45 PM       |        | 3:18:00 PM 3:18:15 PM<br>3:18:30 PM 3:18:45 PM |                   | 3:19:00 PM                                                                                                    |          | 3:19:15 PM |               | 3:19:30P |
|                                                                                                    |                                 |                                              |                                                                                                    | <b>Update Details</b><br>(Hide Charts) |                                |        |                                                |                   |                                                                                                    |          |            |               |          |
| logsource                                                                                                 | URL                             | UrlHost                                      | <b>X509 Certificate Fingerprint Hash</b>                                                                                                    |                                        | starttime                      | protoc | sourceip                                       | logsou            | qid                                                                                                    |          |            | sot even magn |          |
| WebPro.                                                                                                   | TDEUWMCUI4.AVJn.                | <b>TDEUWMCUK.AVJnMaY</b>                     |                                                                                                    |                                        | 1619104506283                  | 255    | 10.10.85.219                                   | 112               | 13500075                                                                                                    | $0$ 1    |            |               | 0.0      |
| WebPro.                                                                                                   | CZG5AR8K67.tVHYcl.              | CZG5AR8K67.tVHYctYY                          | Filter on UrlHost is TDEUWMCUI4.AVJnMaYG.fnijgana.work                                                                                                    |                                        | 1619104506283                  | 255    | 10.10.127.255                                  | 112               | 13500075                                                                                                    | $\Omega$ | $\vert$ 1  | $\frac{1}{4}$ | 0.0.     |
| WebPro.                                                                                                   | 25YTVMIX3J.HUJzCv               | 25YTVMIX3J.HUJzCvrG.                         | Filter on UrlHost is not TDEUWMCUI4.AVJnMaYG.fnijgana.work                                                                                                    |                                        | 1619104506283                  | 255    | 10.10.200.220                                  | 112               | 13500075                                                                                                    | $\circ$  |            |               | 0.0.     |
| WebPro                                                                                                    | YRIX27VUSF.vOLalTr              | YRIX27VUSF.yOLalTrl.cl                       |                                                                                                    |                                        | 1619104506283                  | 255    | 10.10.76.34                                    | 112               | 13500075                                                                                                    | $\Omega$ |            |               | 0.0.     |
| WebPro.                                                                                                   | 7JTGIINUVG.OEhFLc               | 7JTGIINUVG.OEhFLooi                          | False Positive                                                                                                    |                                        | 1619104506283                  | 255    | 10.10.228.194                                  | 112               | 13500075                                                                                                    | $\Omega$ |            |               | 0.0.     |
| WebPro.                                                                                                   | UHOHF69GYS.gHMo.                | UHOHF69GYS.gHMoGR                            | View in DSM Editor                                                                                                    |                                        | 1619104506283                  | 255    | 10.10.34.35                                    | 112               | 13500075                                                                                                    | $\Omega$ |            |               | 0.0      |
| WebPro.                                                                                                   | PTK4Y2MYDQ.xwlPo.               | PTK4Y2MYDQ.xwlPoctH                          | Plugin options                                                                                                    |                                        |                                |        | 10.10.56.172                                   | 112               | 13500075                                                                                                    | $\Omega$ |            |               | 0.0.     |
| WebPro.                                                                                                   | VWO02ULR4R.qjAKB.               | VWO02ULR4R.giAKBorJ.amsggesgsa.crimre rww    |                                                                                                    |                                        | Show Domain Data<br>G          |        | 10.10.217.134                                  | 112               | 13500075                                                                                                    | $\Omega$ |            | м             | 0.0.     |
| logsou<br>Souid<br>Squid.<br>Sauid.<br>Squid.<br>Squid.<br>Squid.<br>Squid.<br>Sauid.<br>WebPro<br>Squid. | QMYOIDOGSE.WUF                  | QMYOIDQGSE.WUFudEKm.pqtrzeycs.xyz            | <b>N/A</b>                                                                                                    |                                        | Show In DomainTools Iris<br>Đ. |        | 10.10.216.85                                   | 112               | 13500075                                                                                                    | $\circ$  |            |               | 0.0.     |
| WebPro.<br>Squid.                                                                                         | ZIK6D1KZUY.InnAKO.              | ZIK6D1KZUY.InnAKOqT.datenaps.com             | <b>N/A</b>                                                                                                    |                                        | 1619104506283                  | 255    | 10.10.156.156                                  | 112               | 13500075                                                                                                    | $\circ$  |            |               | 0.0.     |

*Fig 7: Screenshot of the popup block and workaround for Firefox users*

Environments & Scenarios Observed

Observed in Firefox v87. The issue is likely to be present in other versions of Firefox.

Reasoning

Firefox default behavior is to detect and block popups.

**Workaround** 

Allow the popup in Firefox. Further information on Firefox popup settings can be found on Mozilla's [support page](https://support.mozilla.org/en-US/kb/pop-blocker-settings-exceptions-troubleshooting).